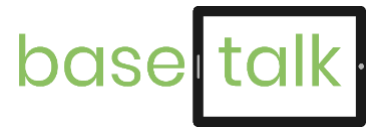

# **Beispiel "Wiese"** Schritt-für-Schritt durch die BaSeTaLK-App

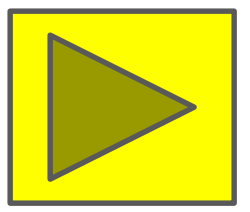

Projektleitung: Prof.in Dr. Sabine Corsten (KH Mainz), Prof.in Dr. Norina Lauer (OTH Regensburg)

### **Startseite: Ortsauswahl "Wiese"**

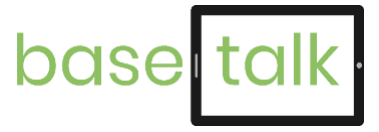

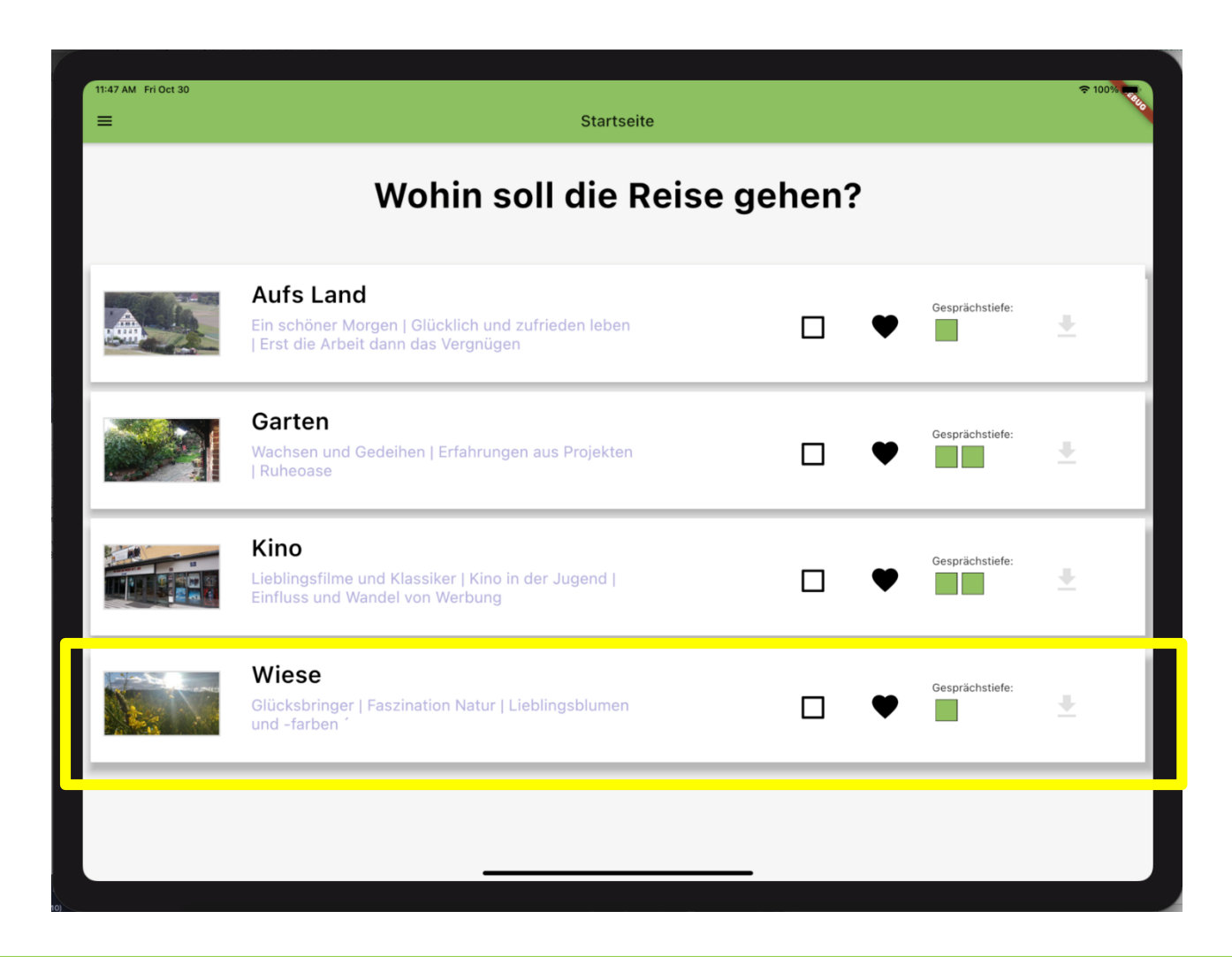

# **Blitzlicht: Einstieg mit Abfrage des Befindens**

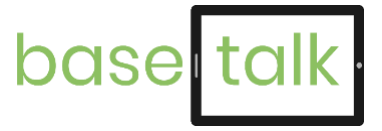

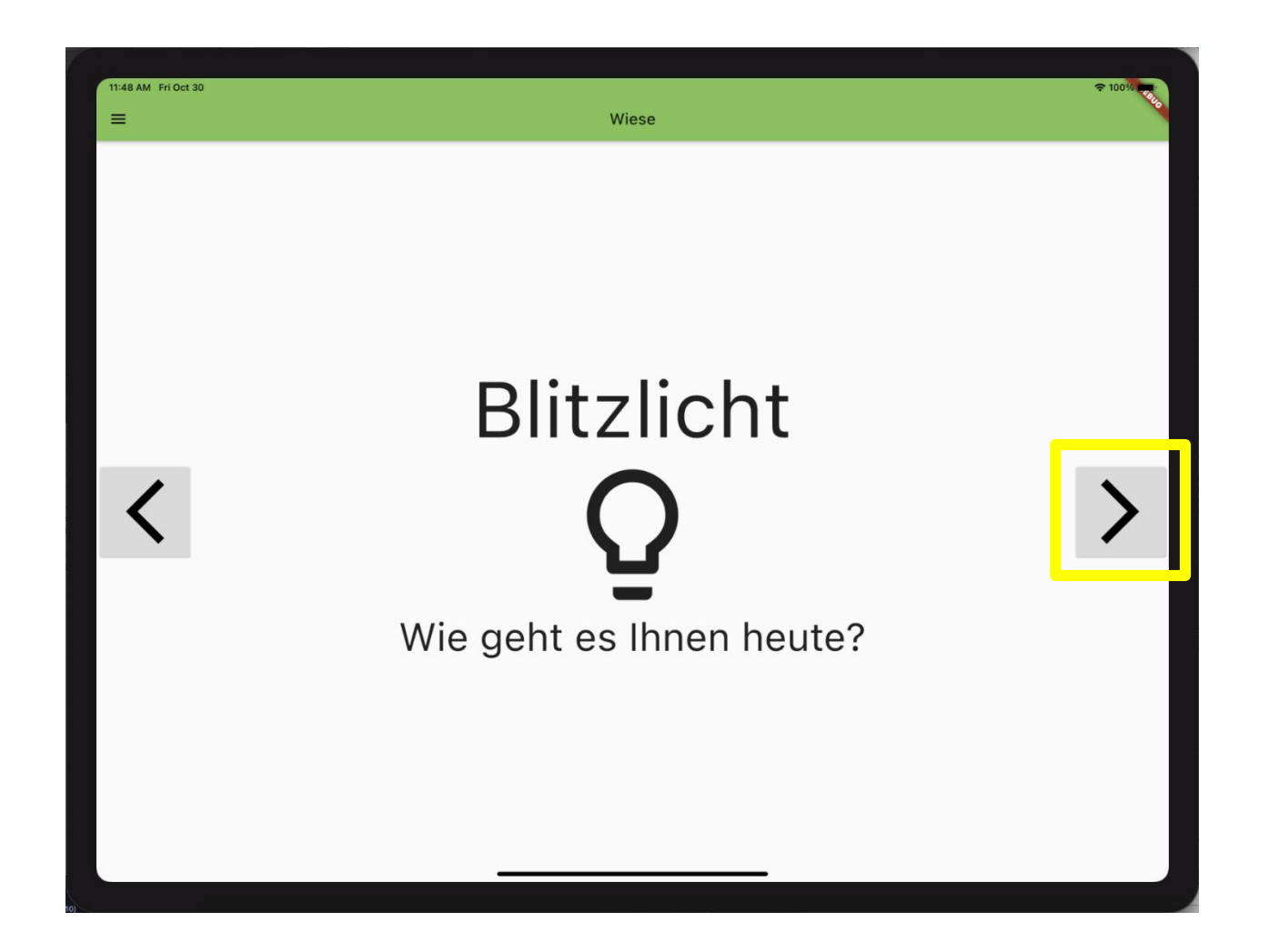

### **Erste Assoziation: Foto als Gesprächsanregung**

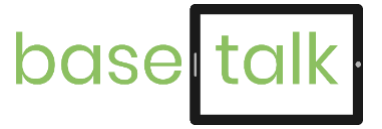

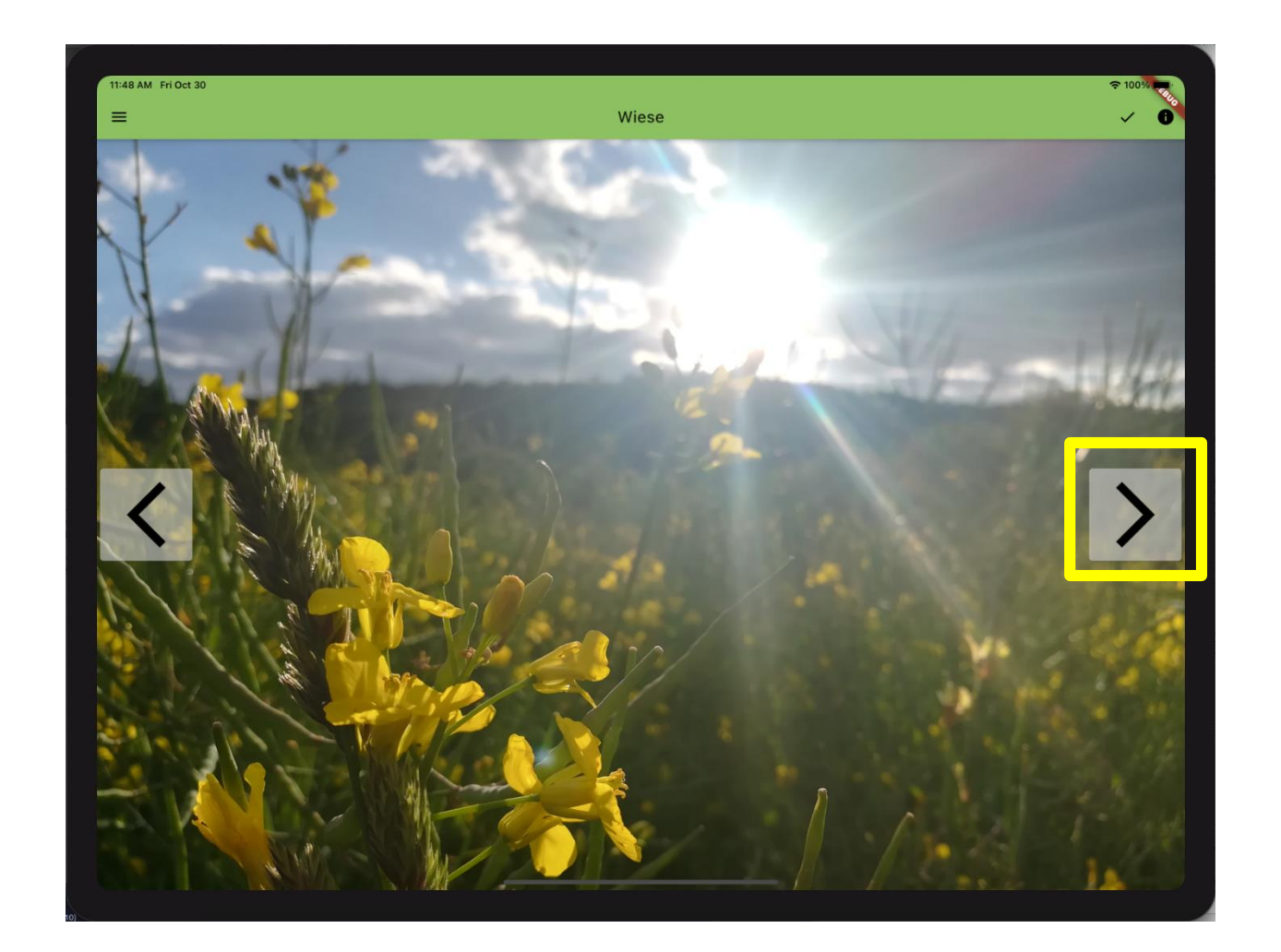

# **Das Geschenk enthält unterschiedliche Überraschungen**

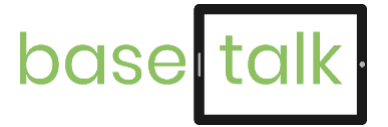

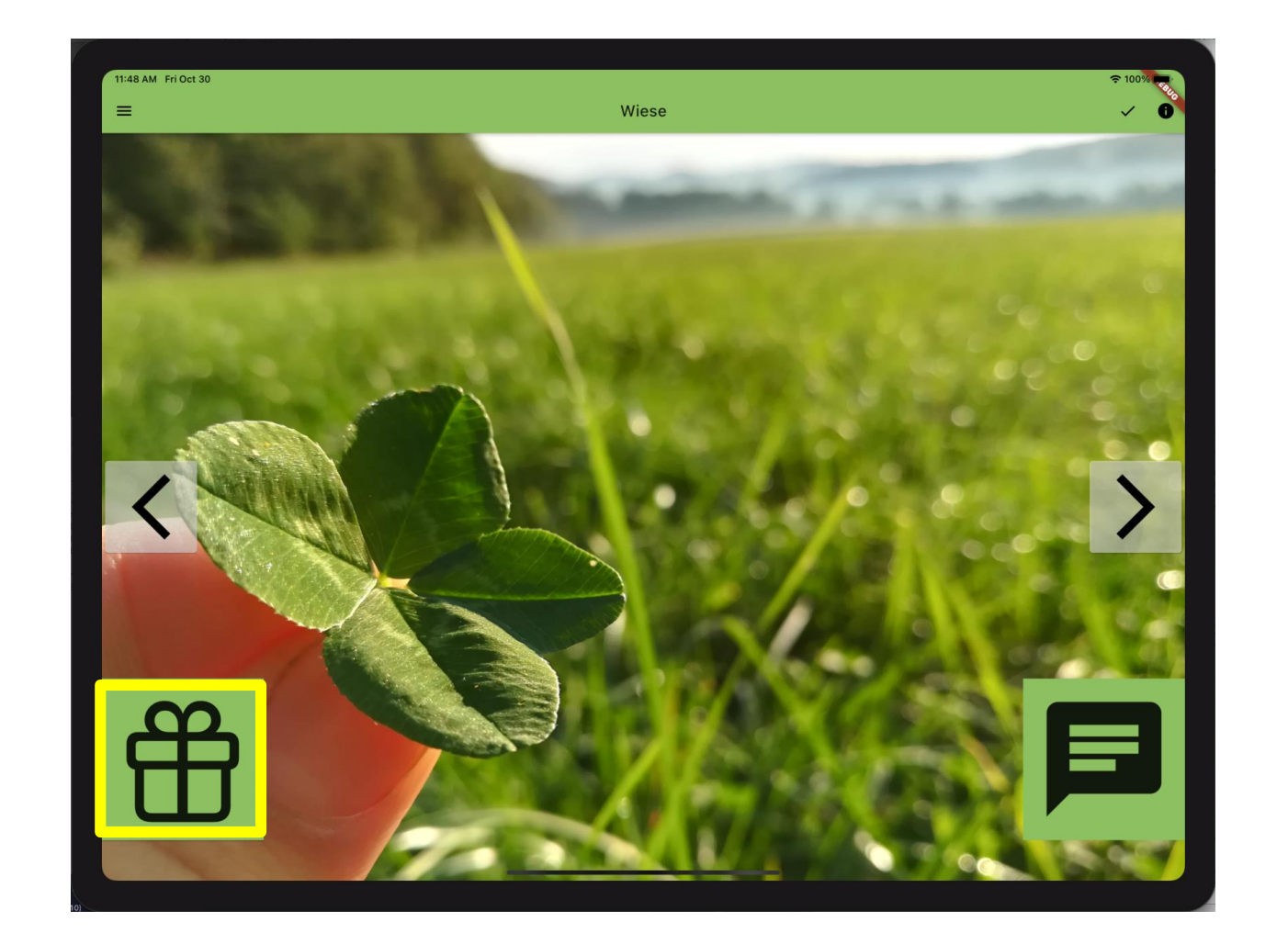

# **Hier ist die Überraschung ein Quiz zu Redewendungen**

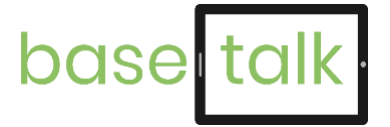

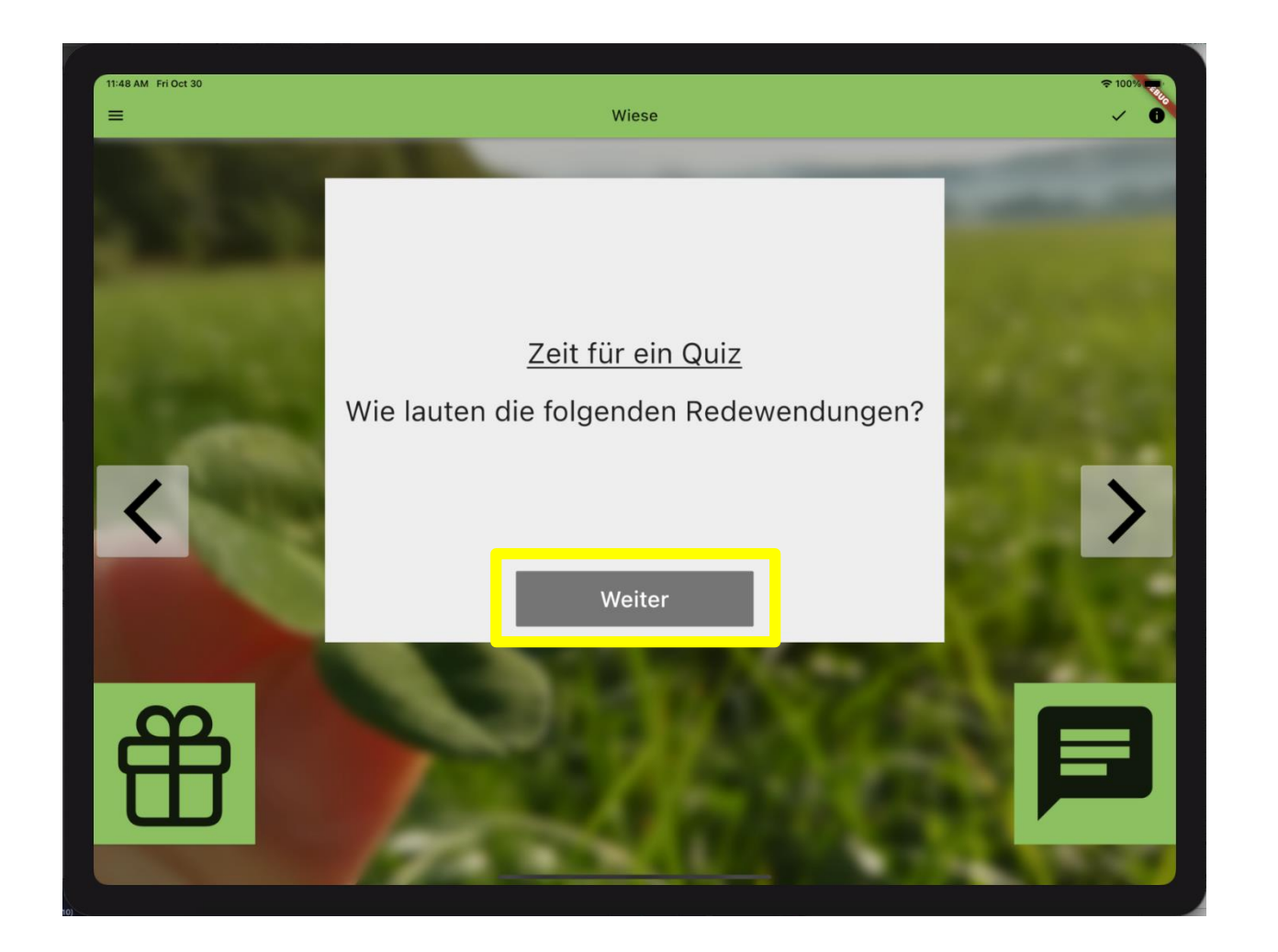

## **Eine von drei Antwortmöglichkeiten auswählen**

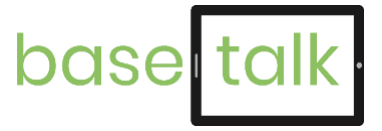

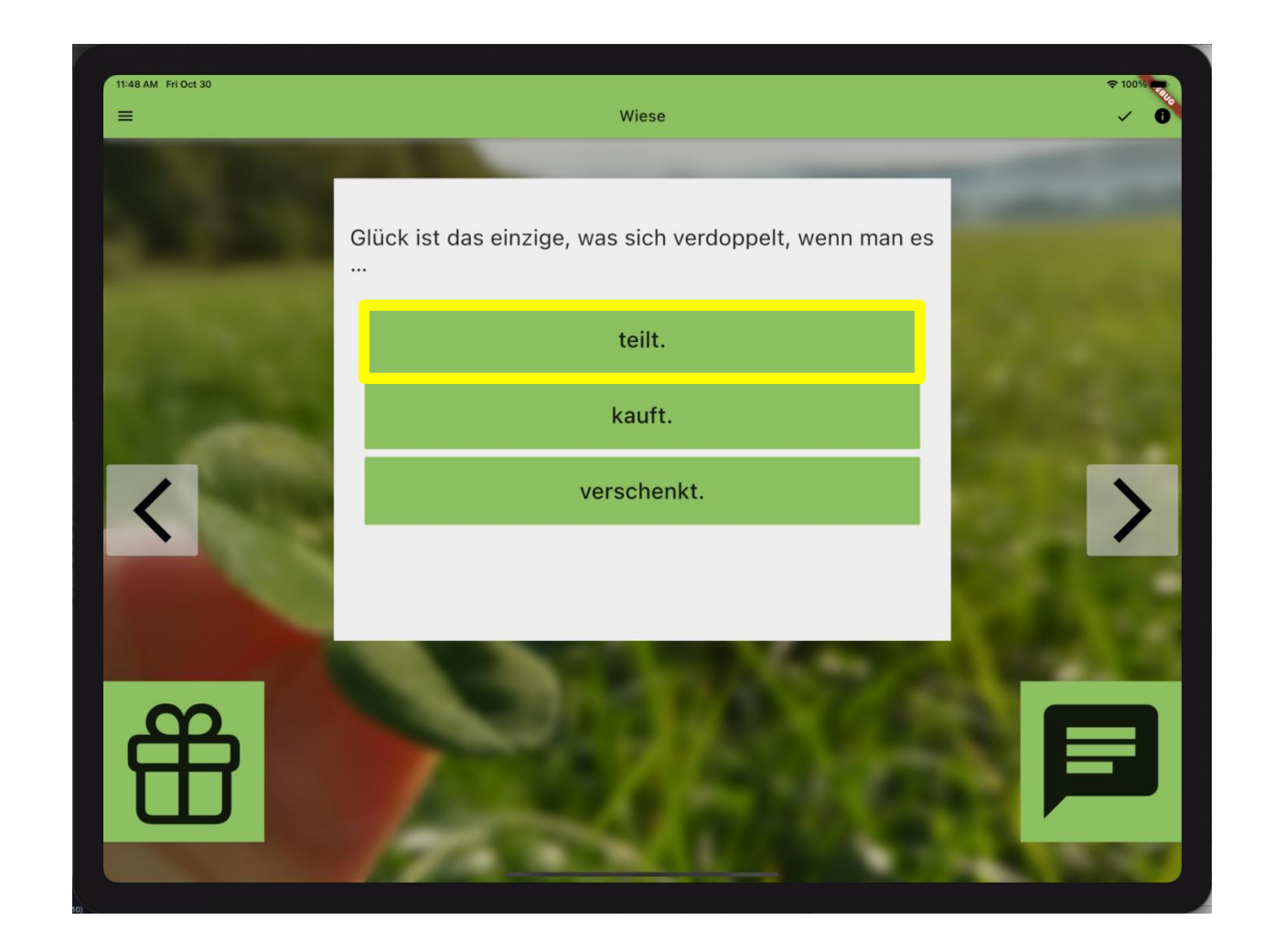

### **Antwort wählen**

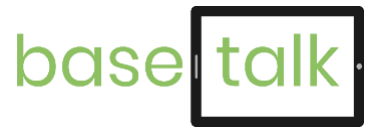

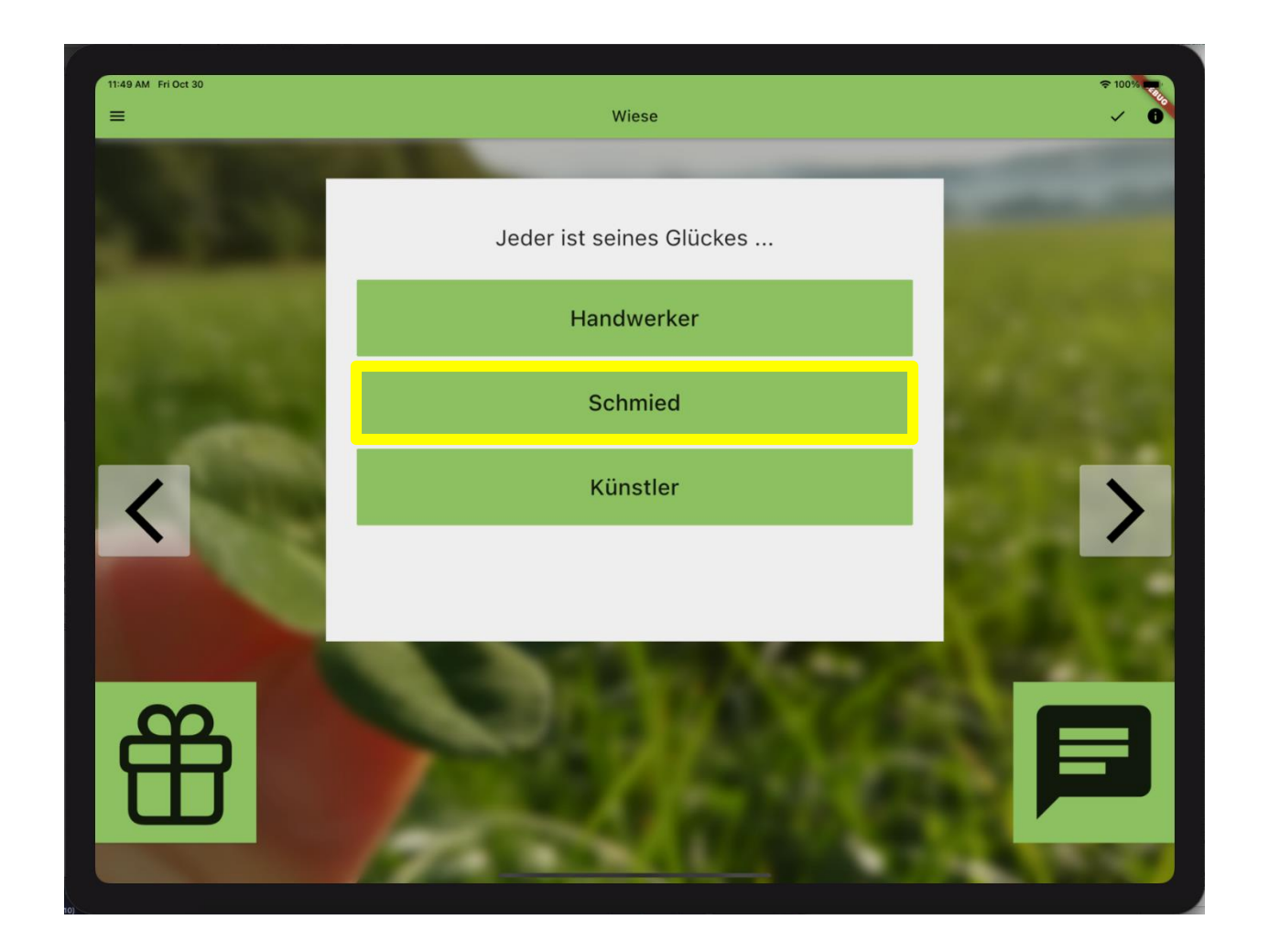

# **Richtige und falsche Antworten werden angezeigt**

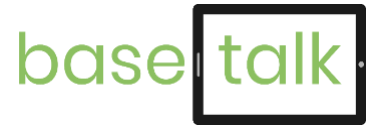

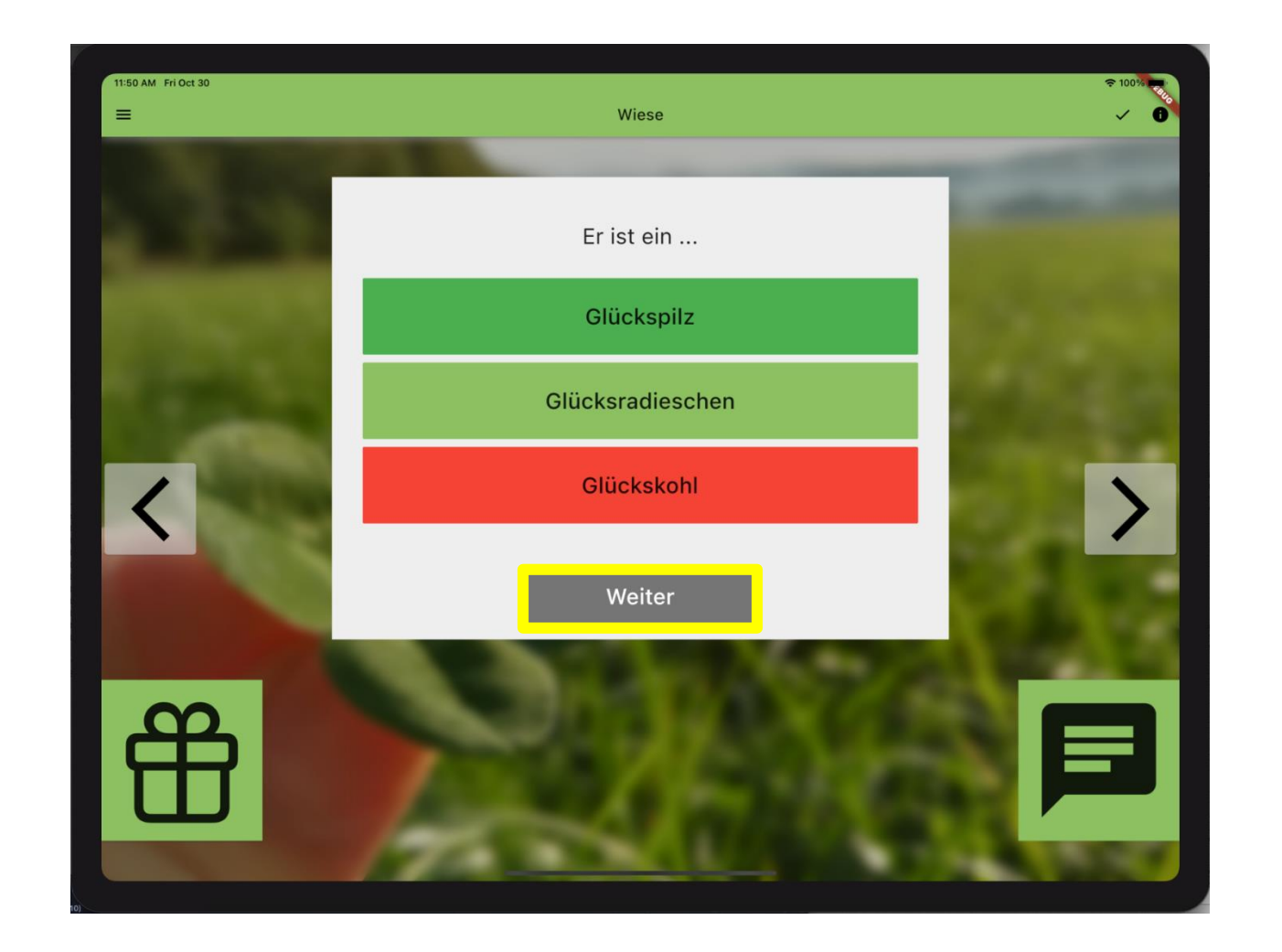

### **Quiz abschließen**

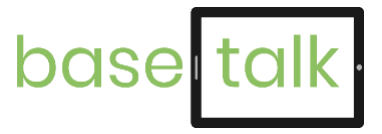

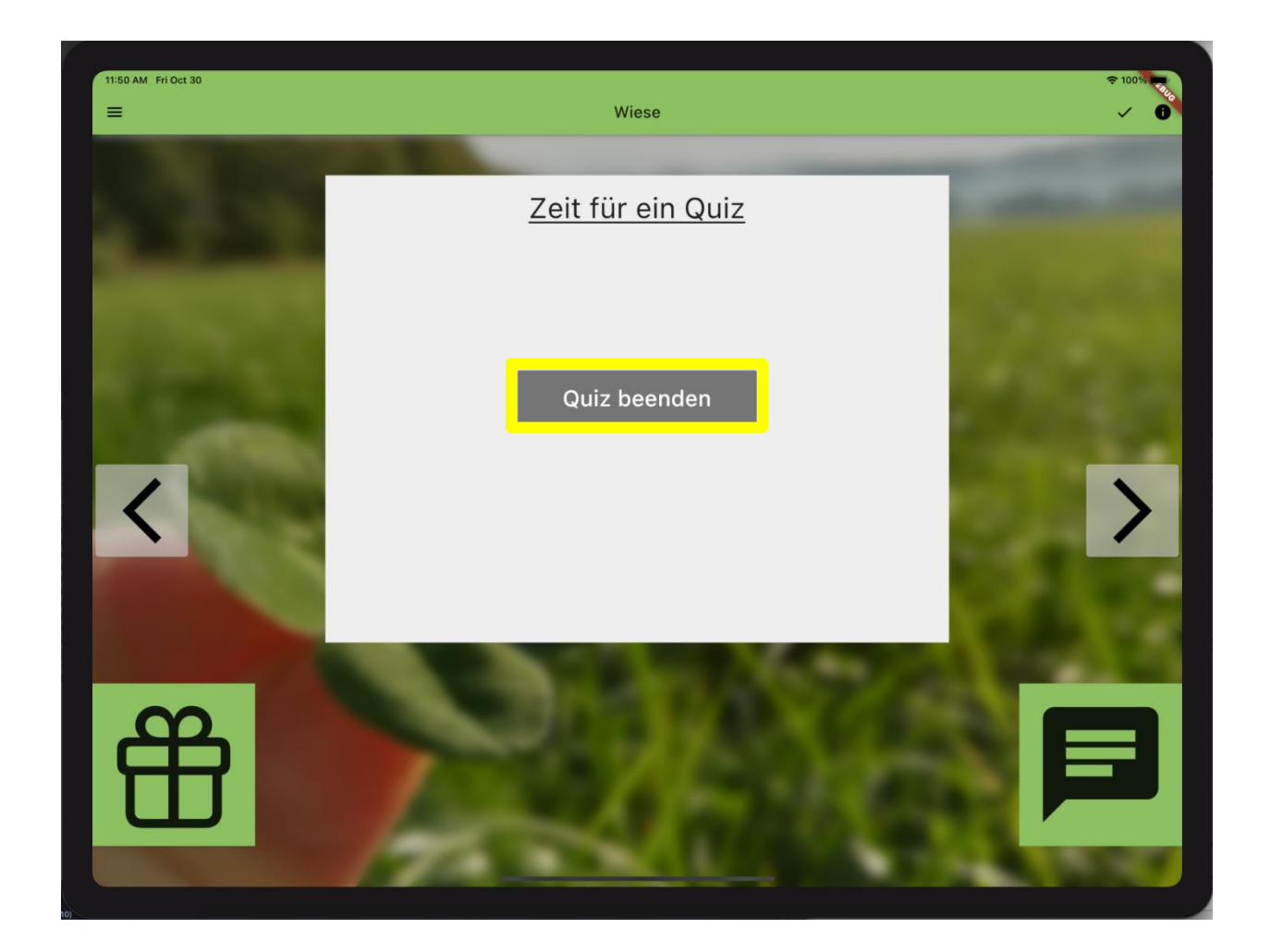

### **Hinter der Sprechblase …**

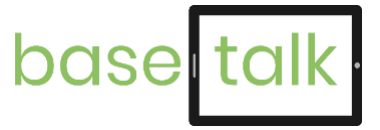

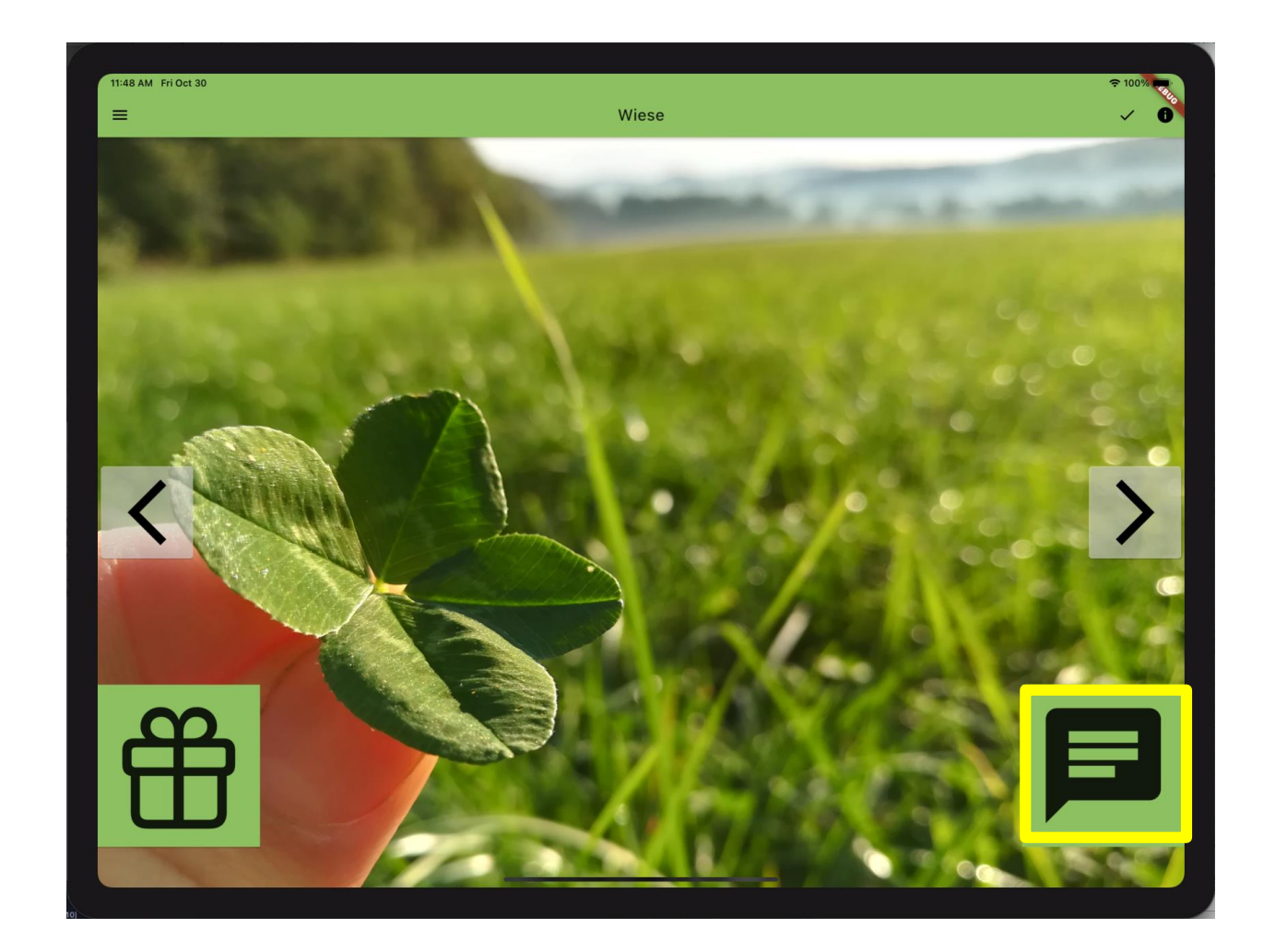

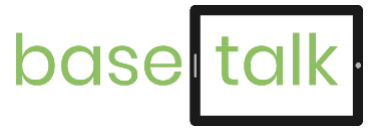

### **… verbirgt sich Thema 1**

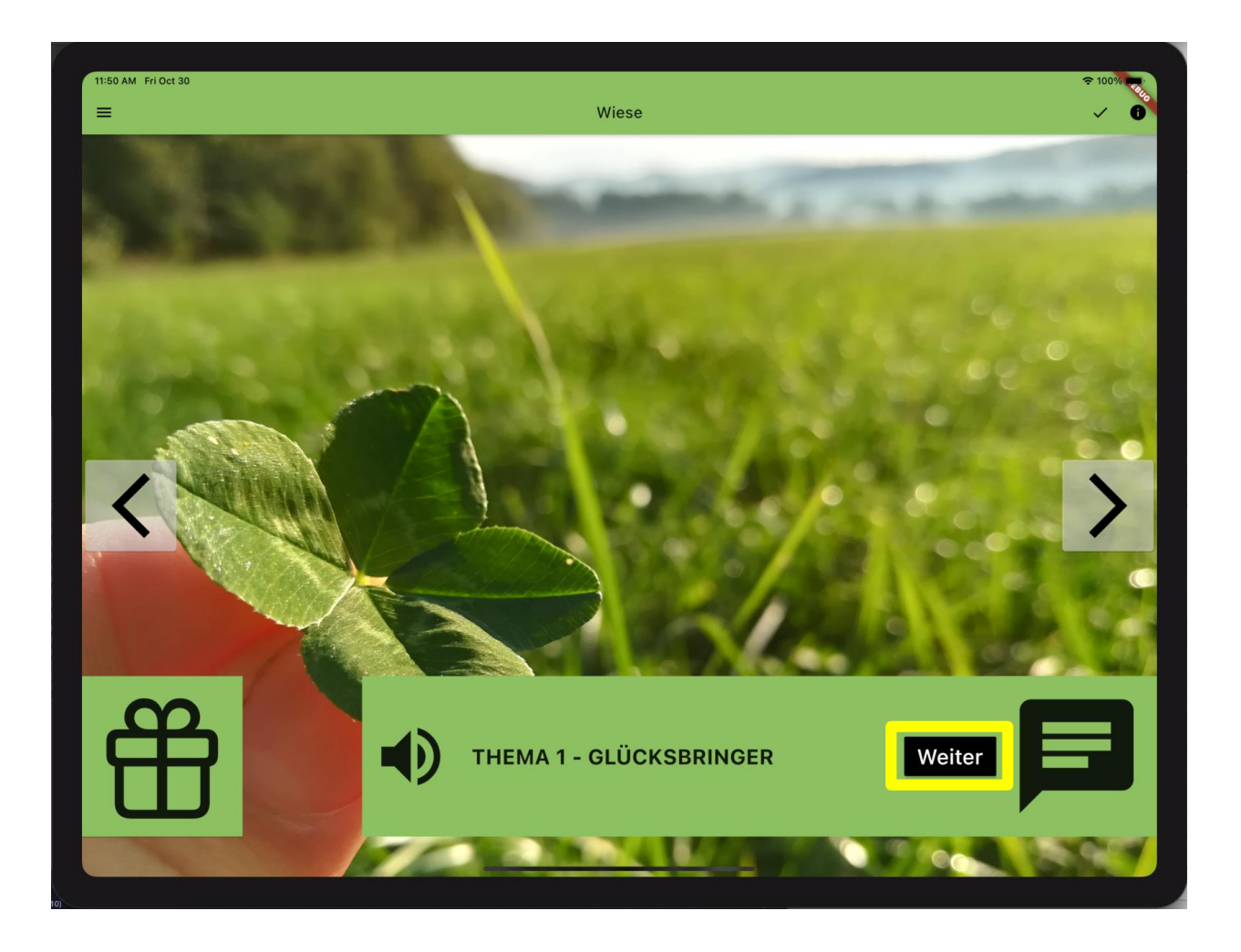

# **… von der App vorgelesen Fragen werden selbstständig oder…**

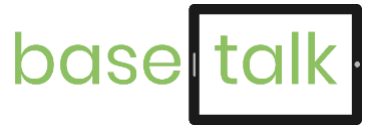

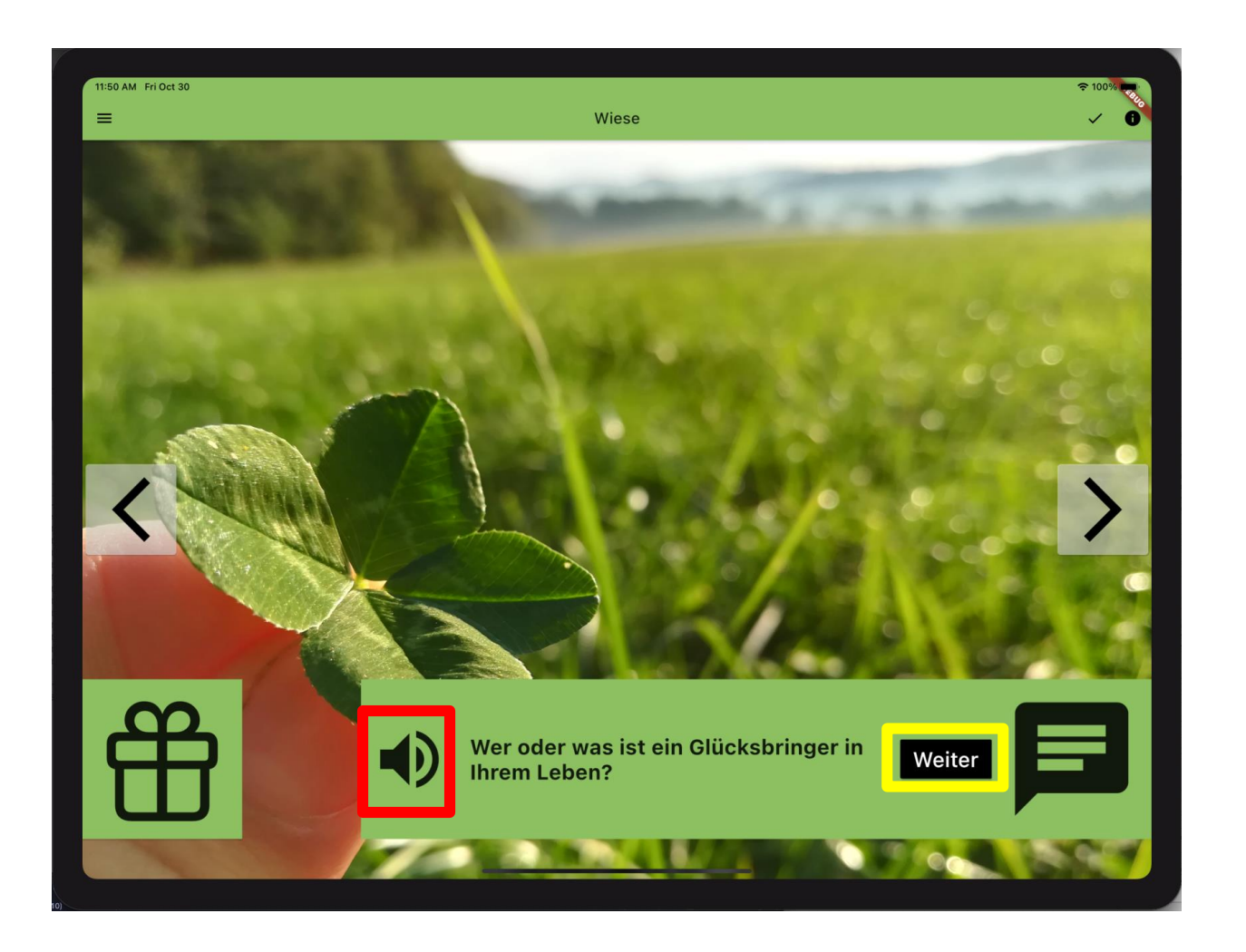

### **Es geht zum nächsten Thema**

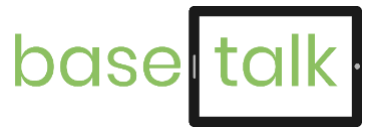

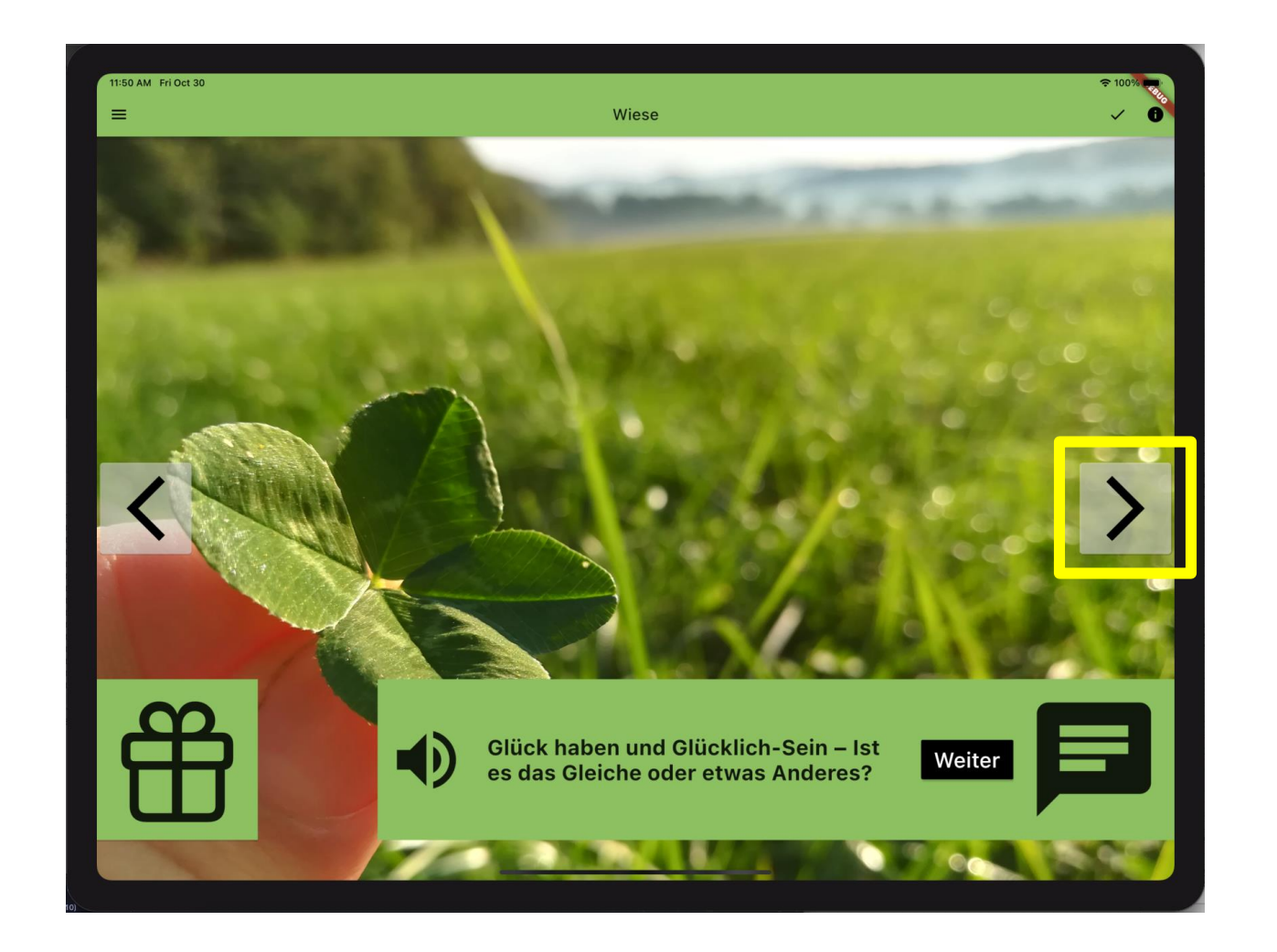

### **Neues Thema, neues Foto**

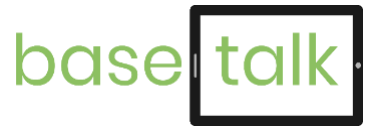

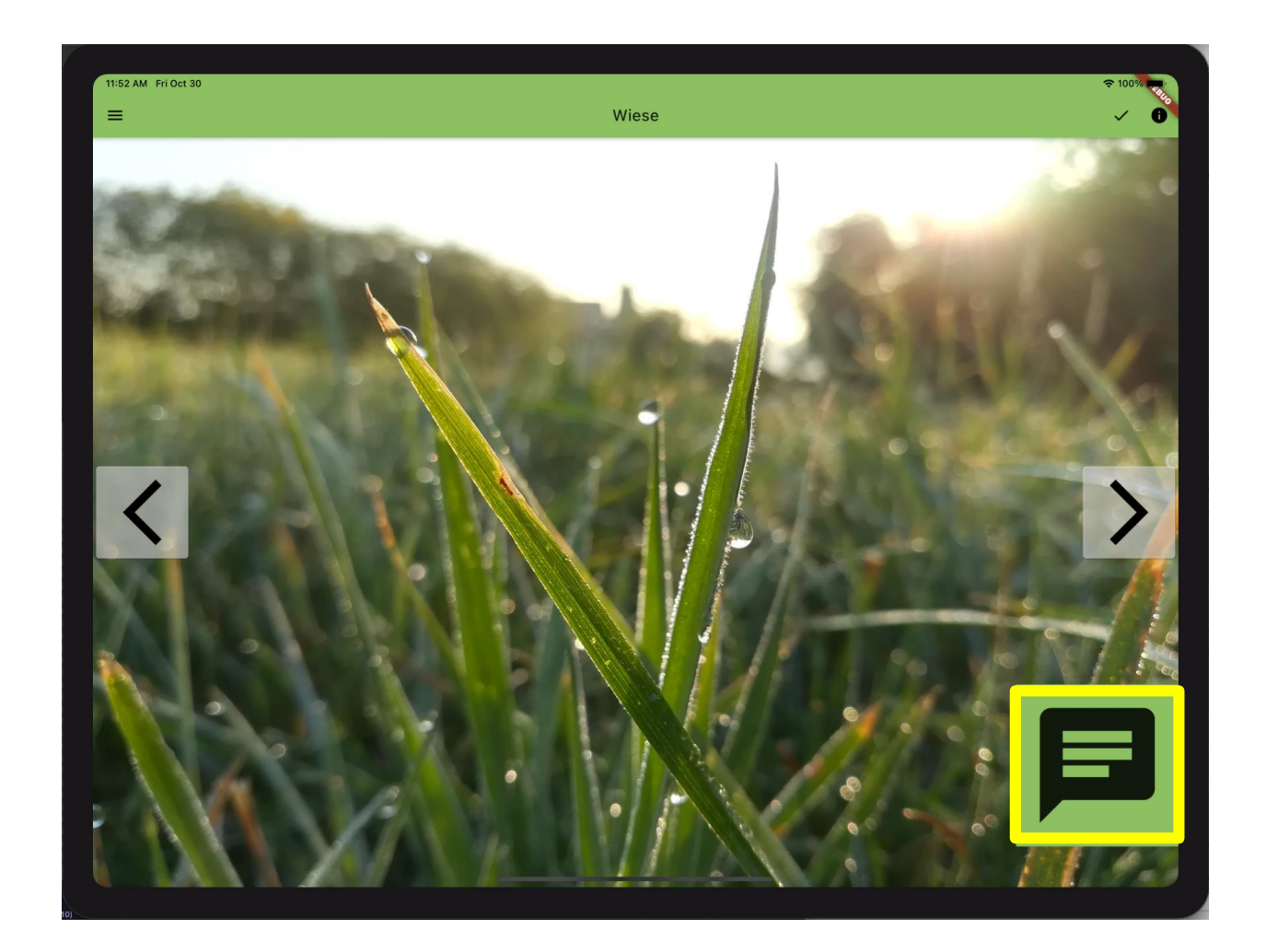

# **Thema 2 ist aufgebaut wie Thema 1**

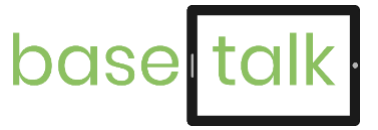

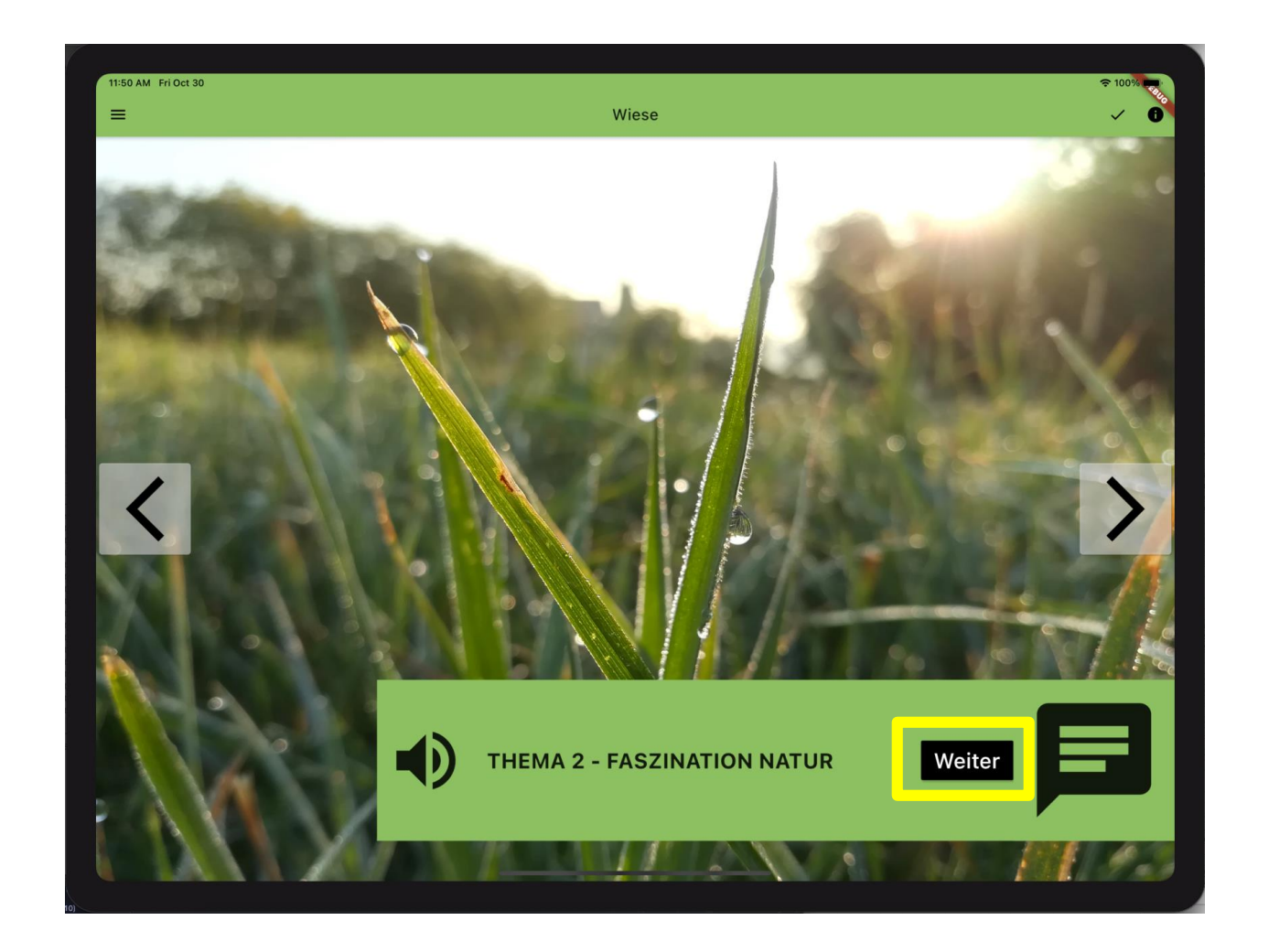

# **Eine erste Frage als sanfter Einstieg**

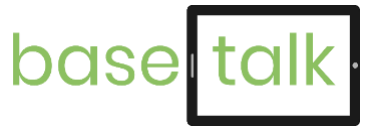

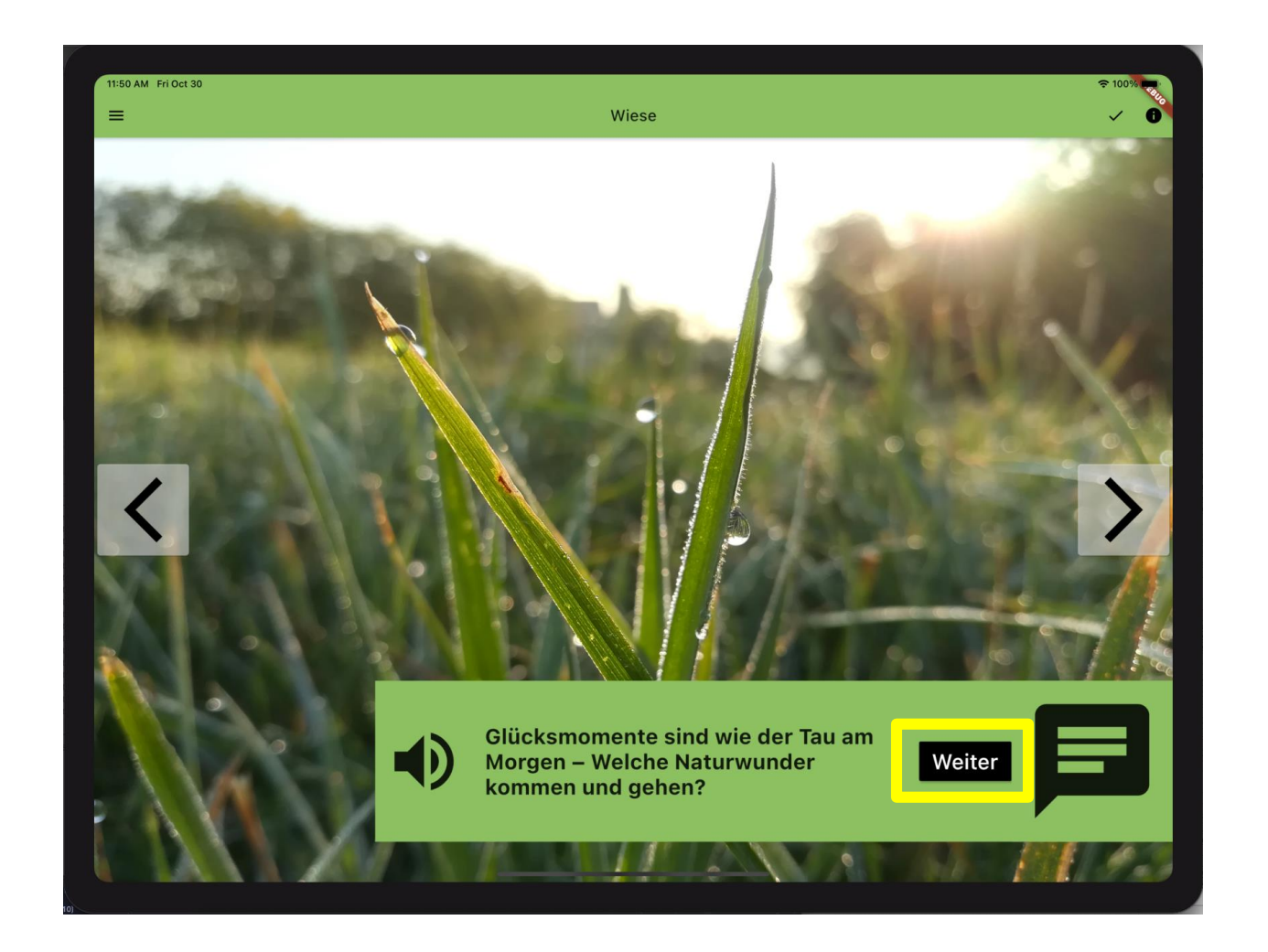

# **Es folgen persönliche Fragen, …**

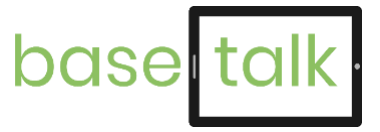

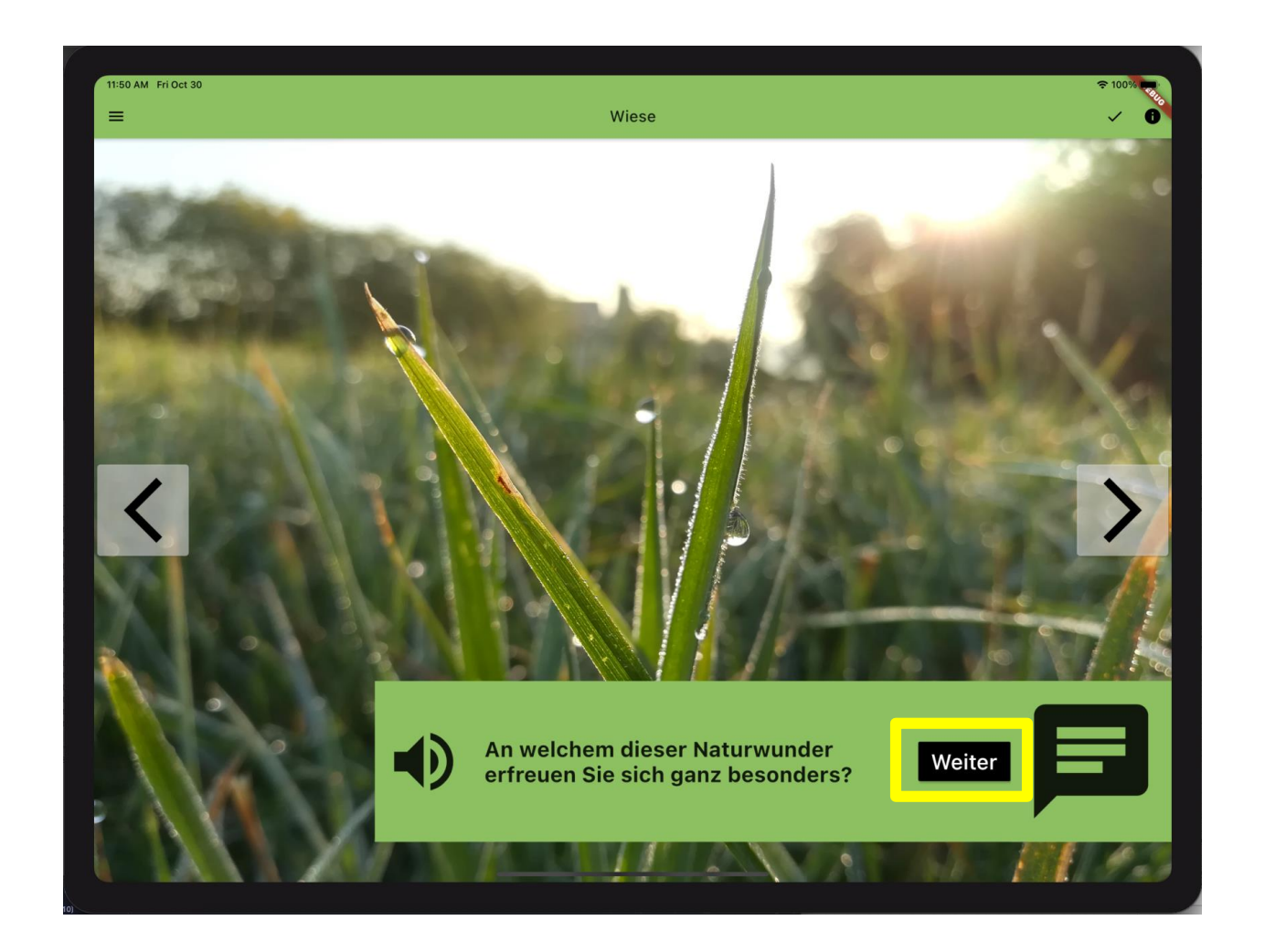

### **… die ein vertiefendes Gespräch ermöglichen**

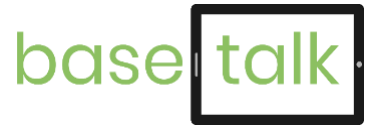

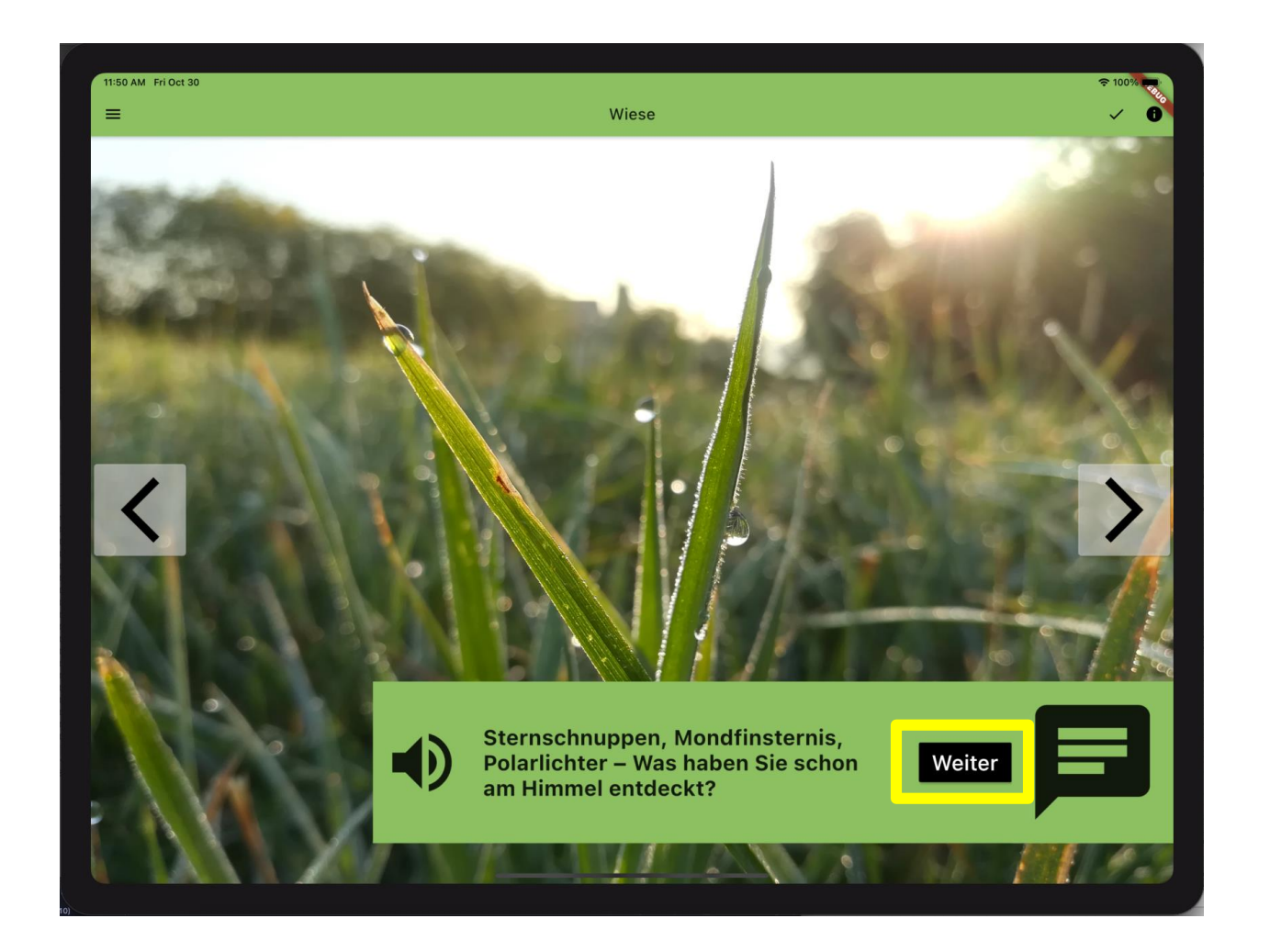

### **Zum nächsten Thema / Foto**

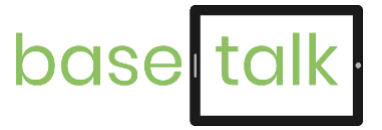

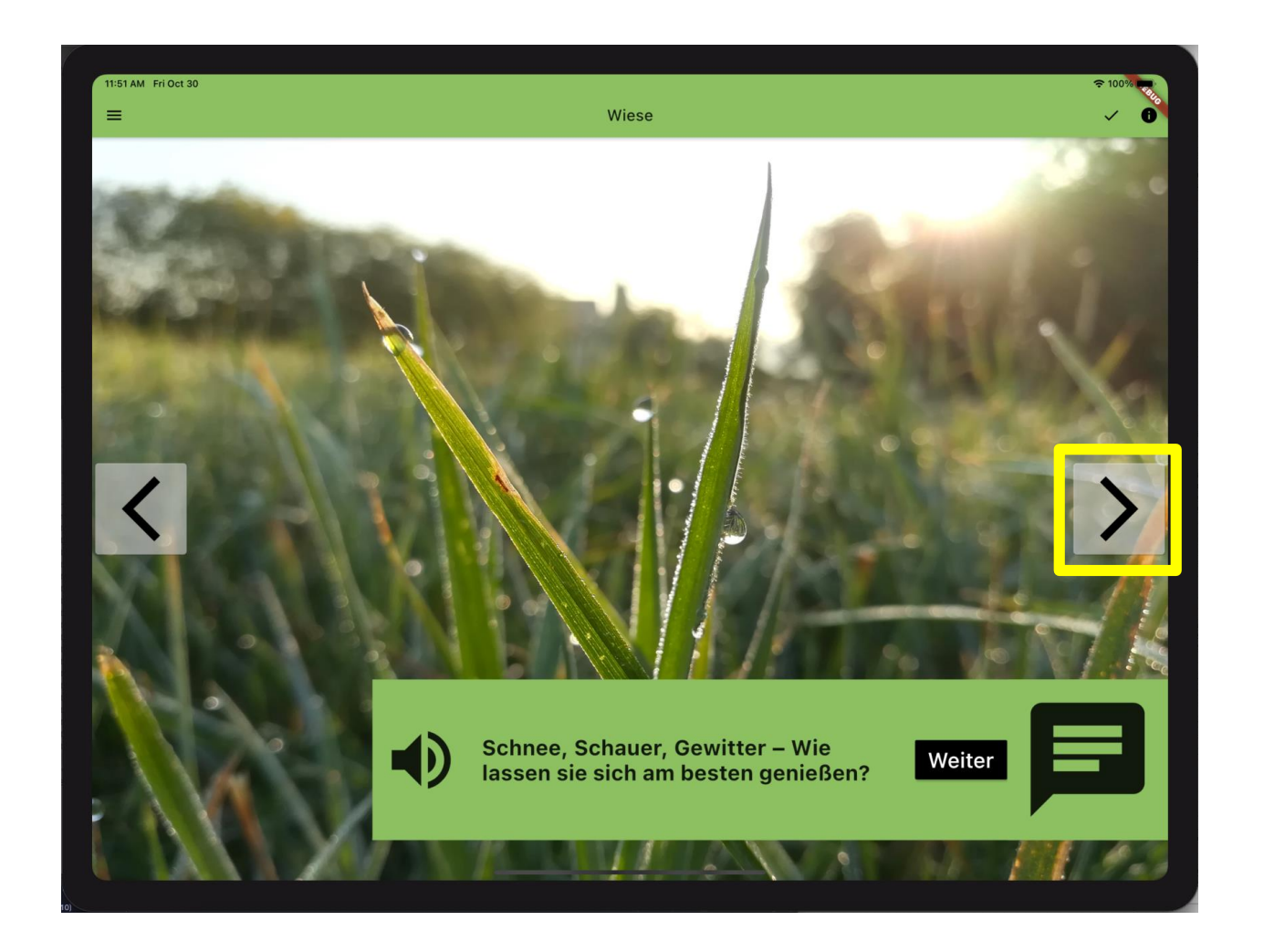

### **Thema 3 ist wie gewohnt aufgebaut und das letzte Thema**

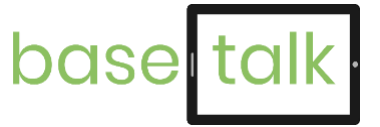

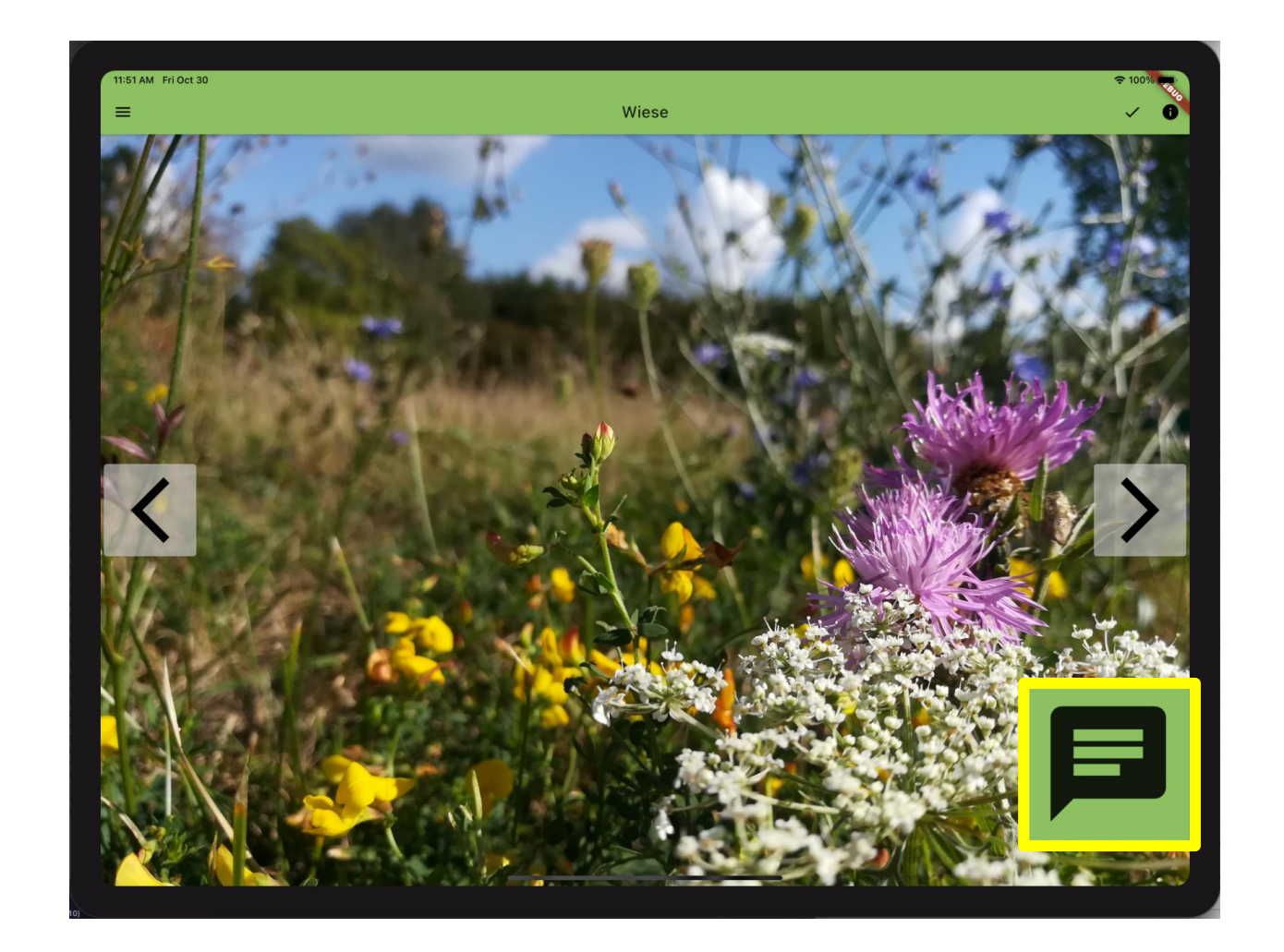

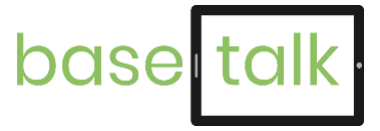

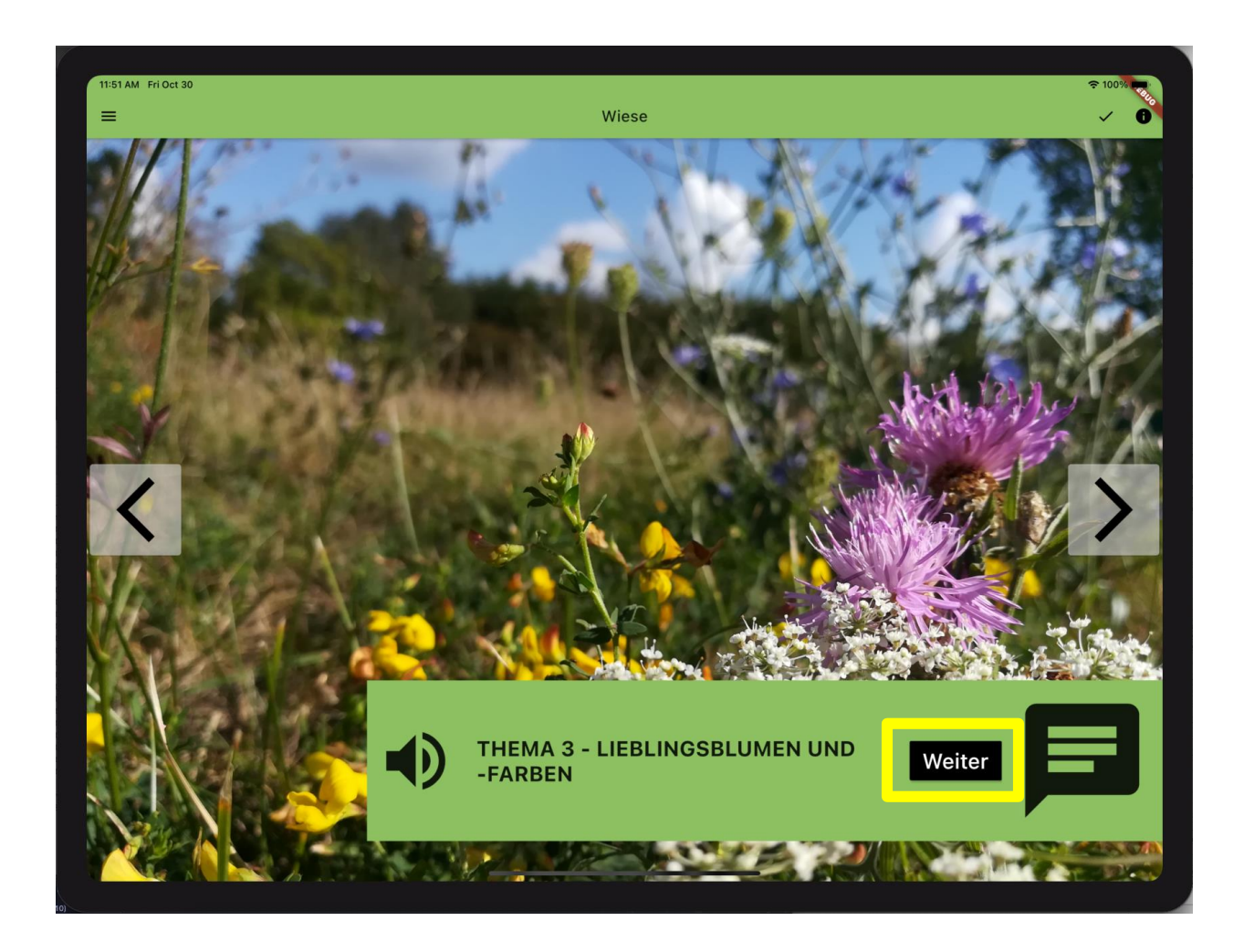

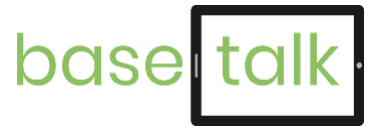

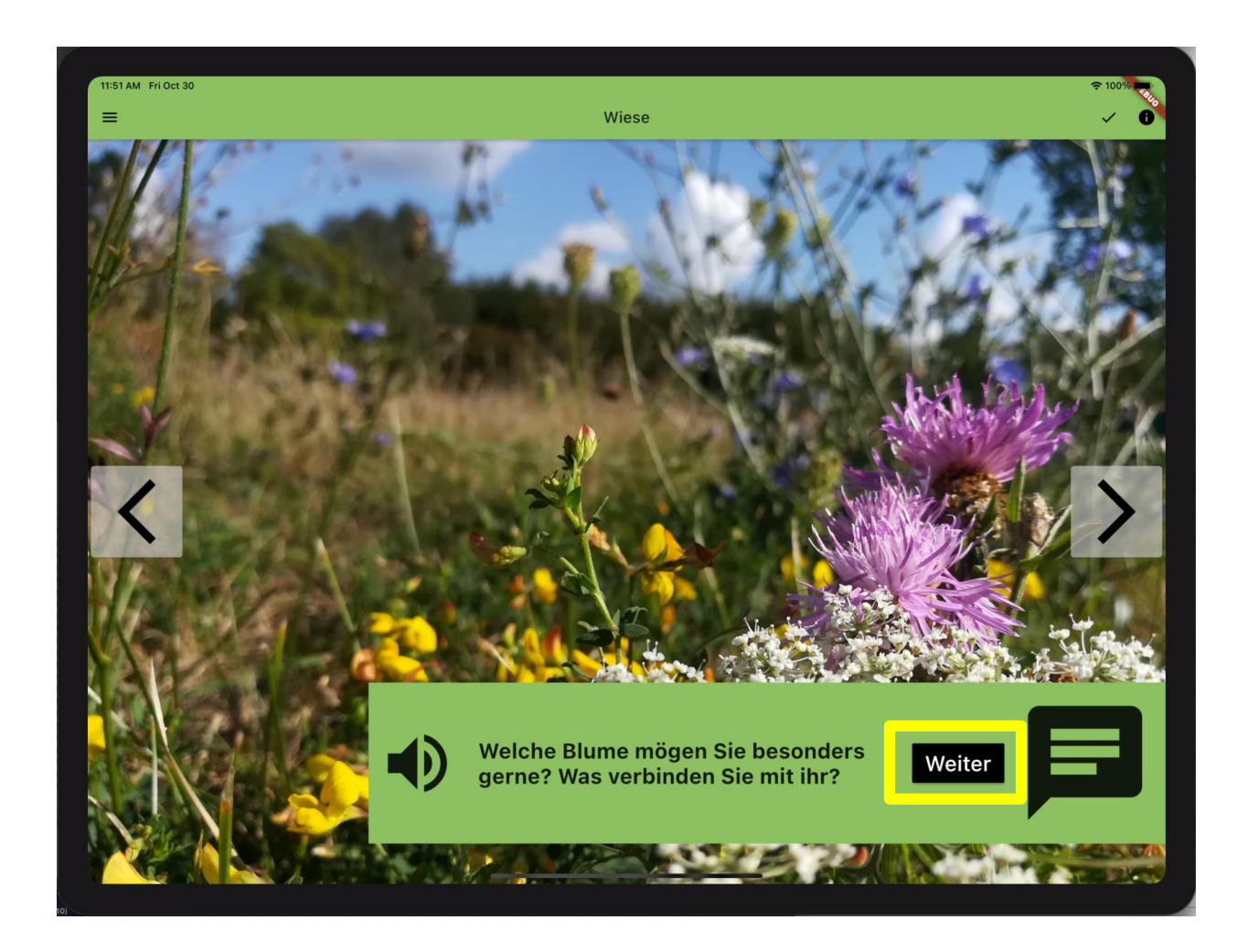

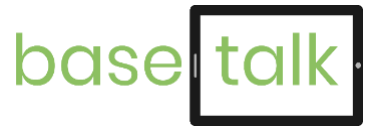

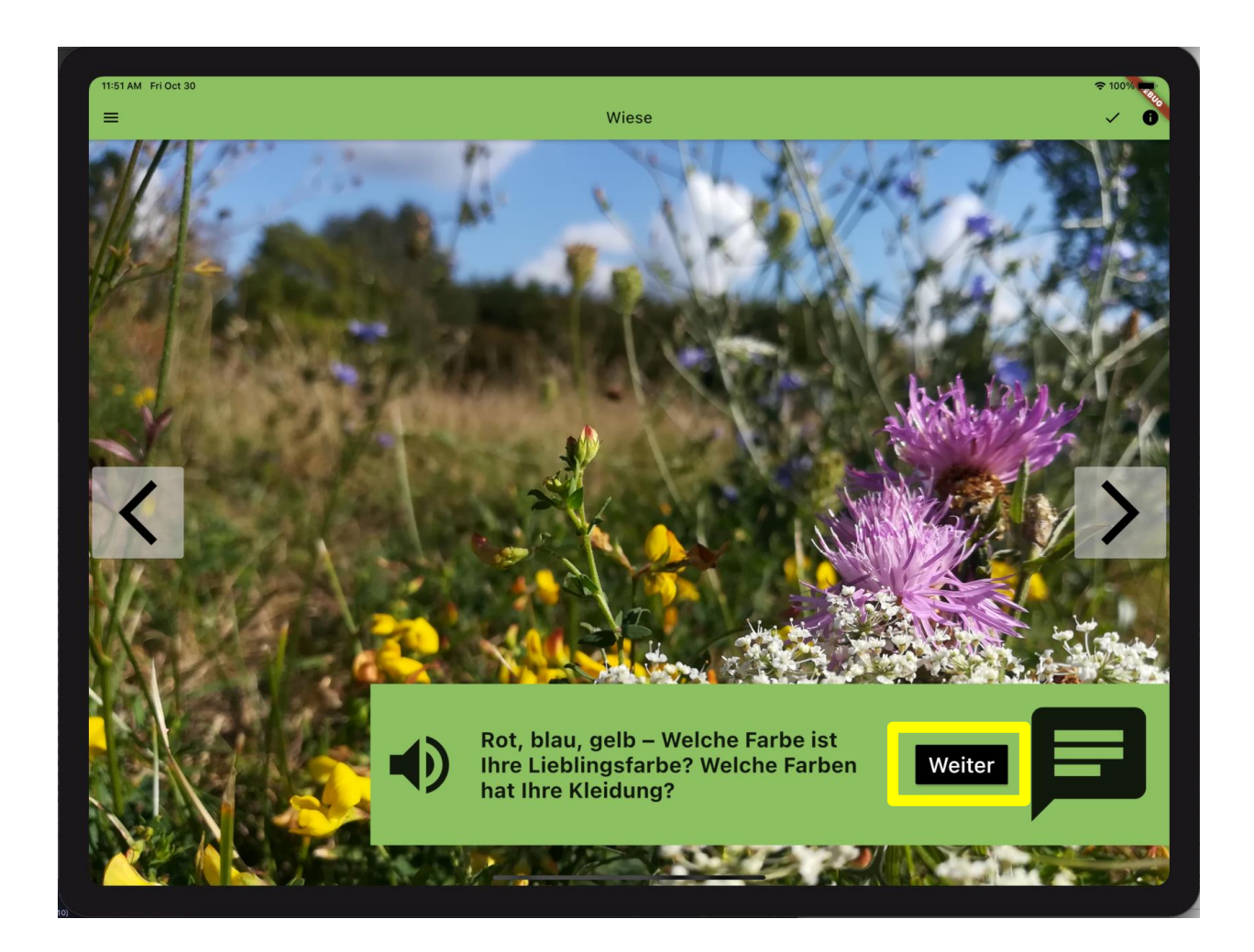

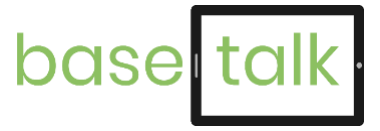

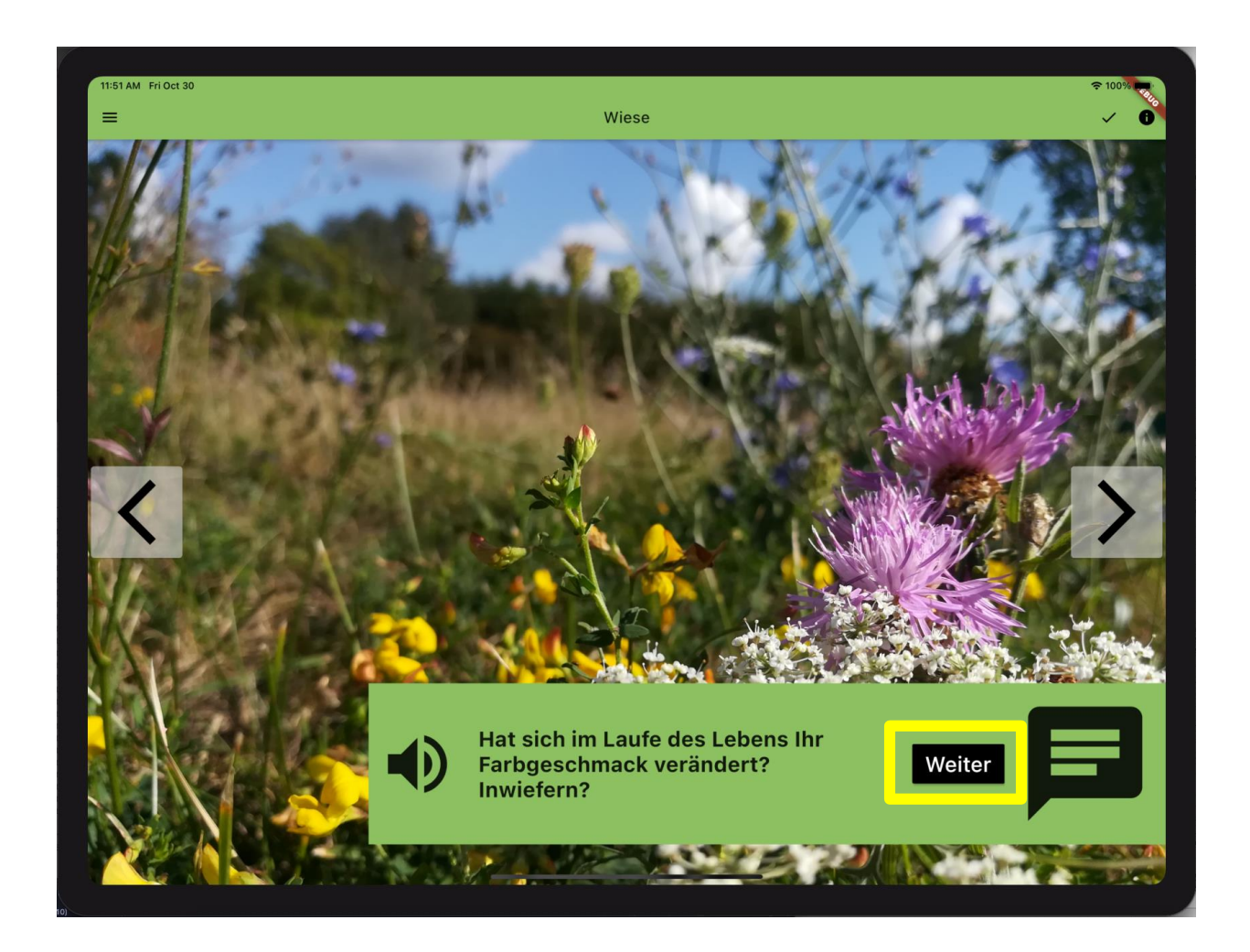

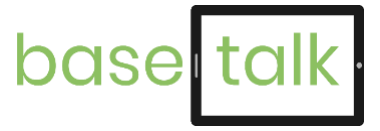

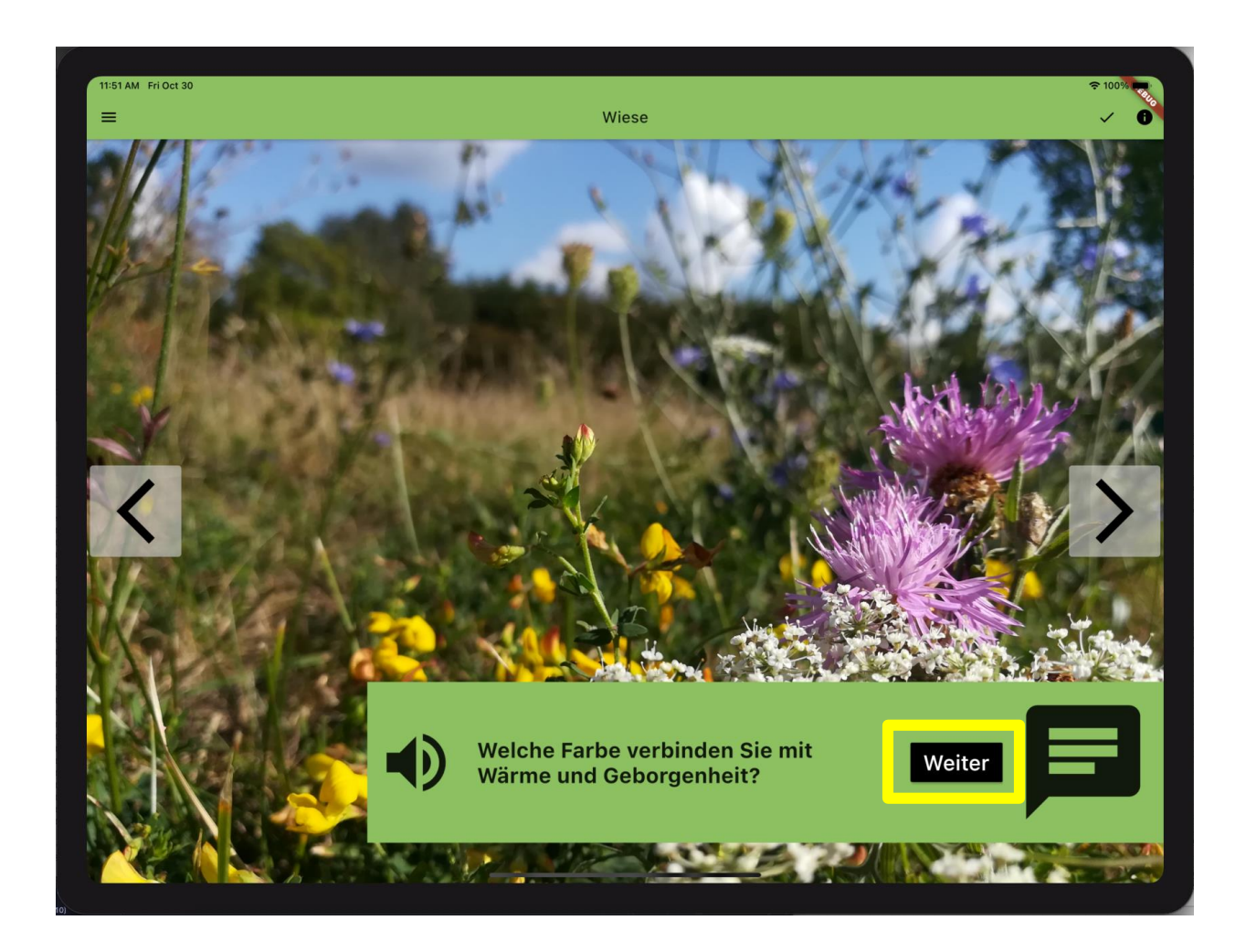

# **Das Thema wird mit 1-5 Sternen bewertet und beendet**

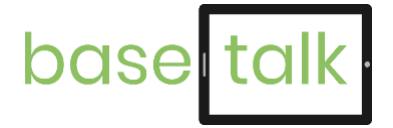

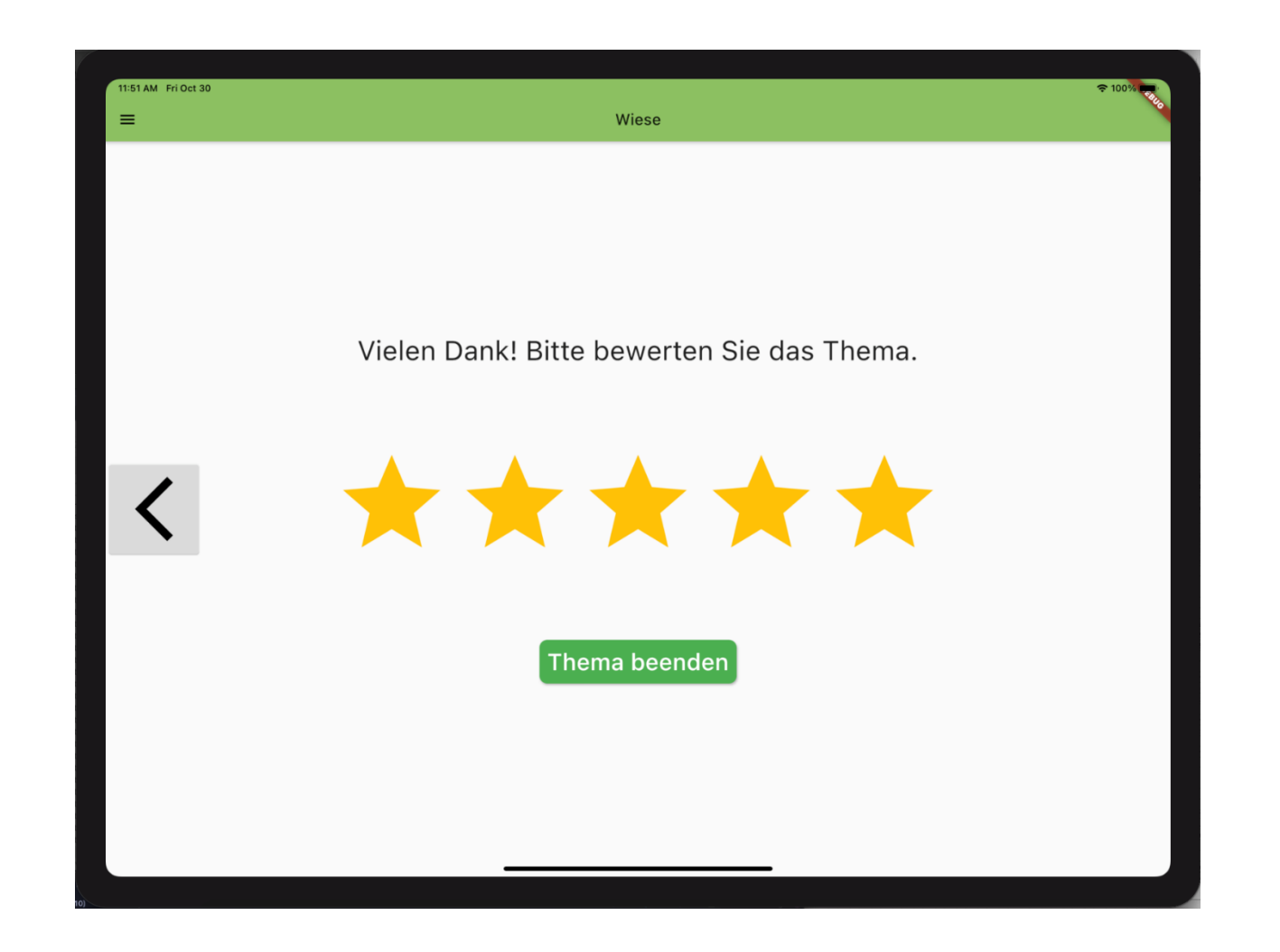